## **[Recording an Allergen Quick Test](https://help.hygiena.com/manual/chapter-9-allergens/recording-an-allergen-quick-test/)**

## **Recording an Allergen Quick Test**

1. Open the Allergen app.

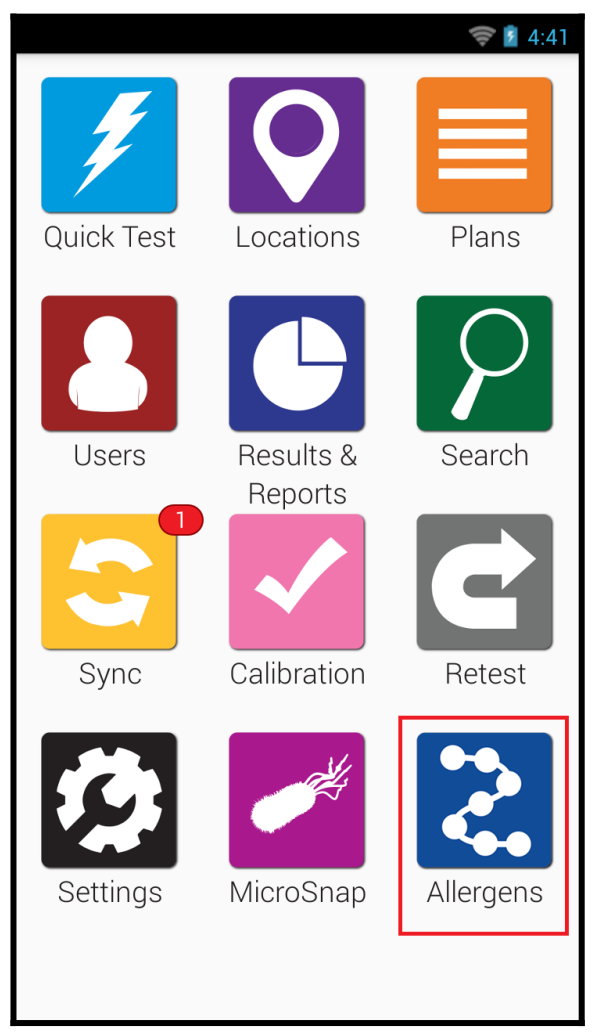

2. Tap Quick Test.

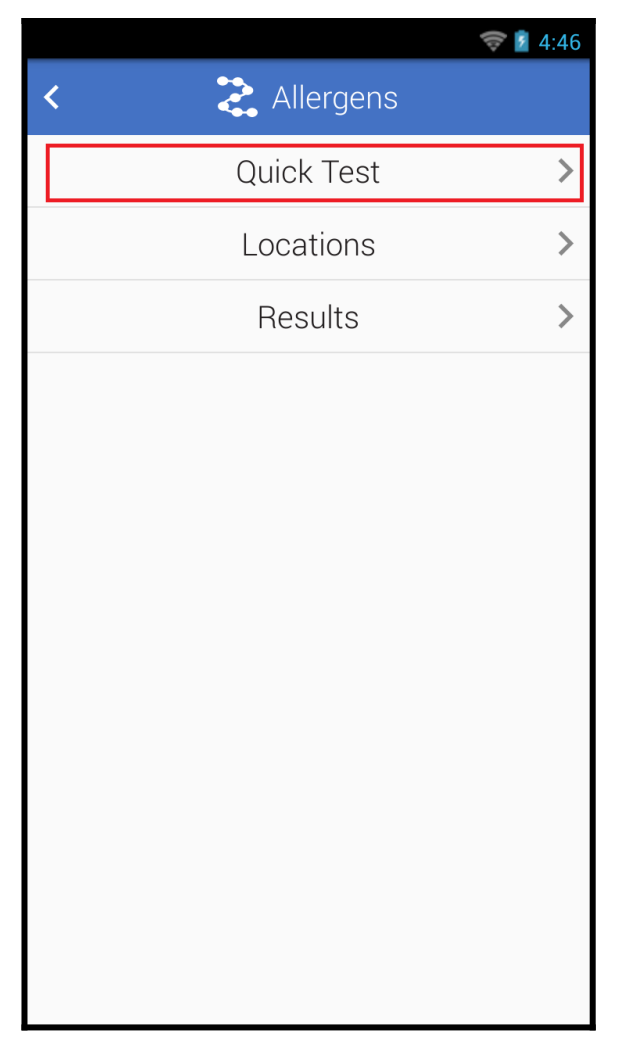

- 3. Select the correct test device from the Device Type dropdown menu.
- 4. For test devices with multiple allergen tests, select the specific allergen from the Allergens dropdown menu.

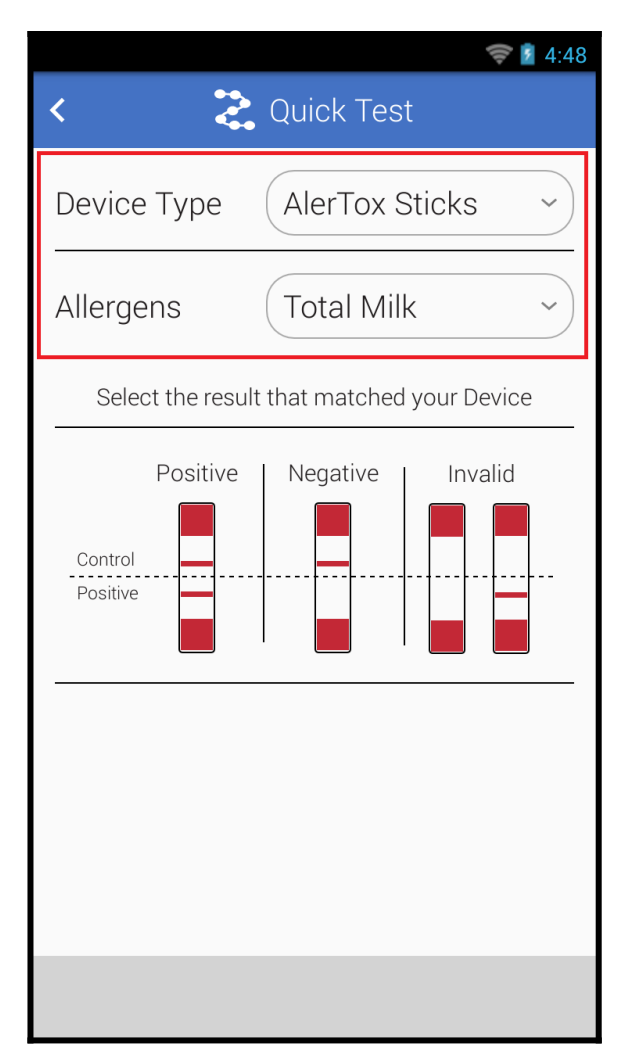

5. Tap the correct result that matches your test result.

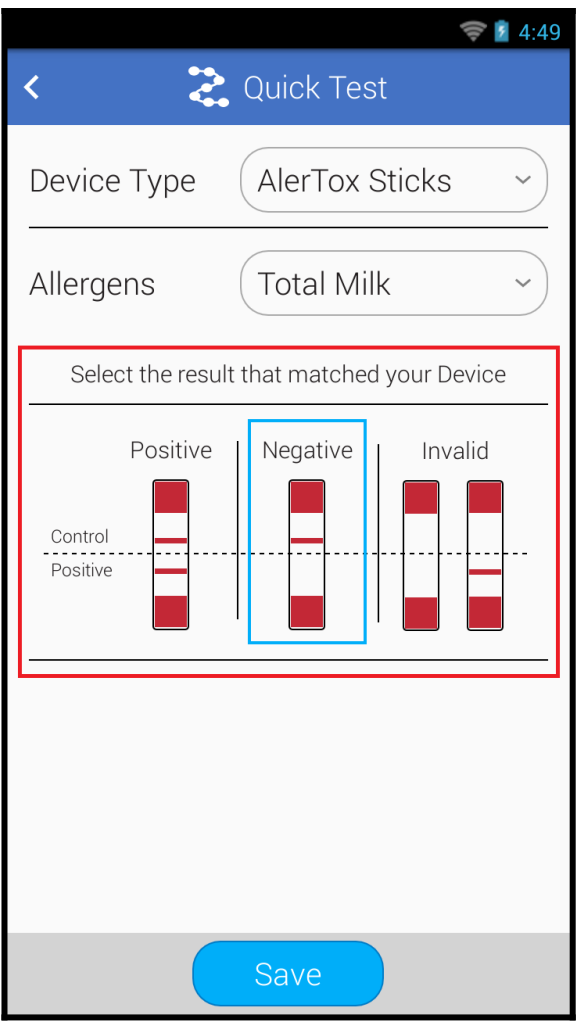

- 6. Tap the Save button.
- 7. Review the test information and tap the Done button to finish recording the result.

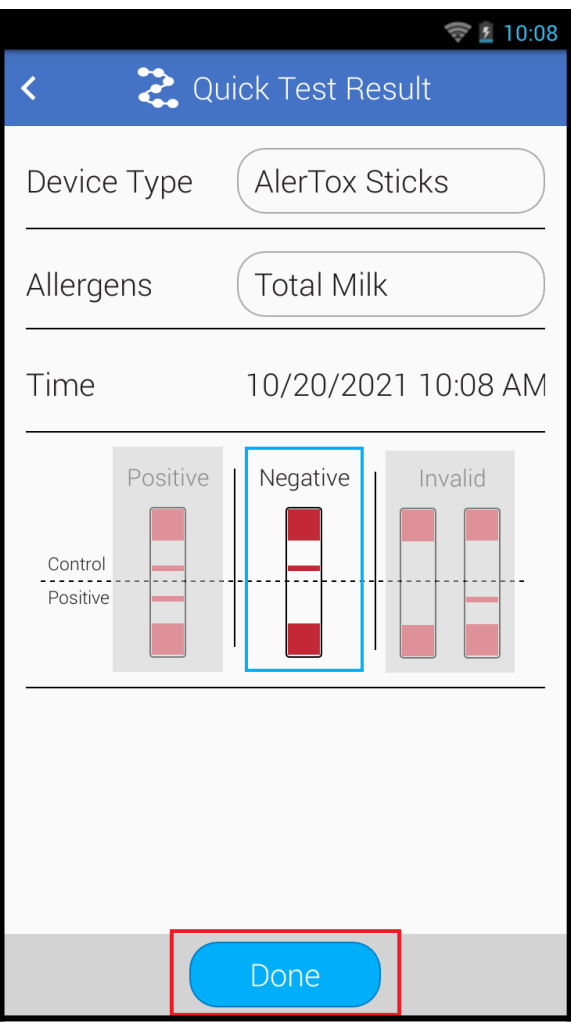